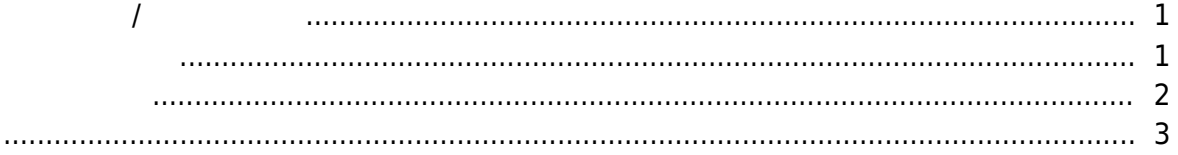

 $\overline{1}$ 

<span id="page-1-0"></span>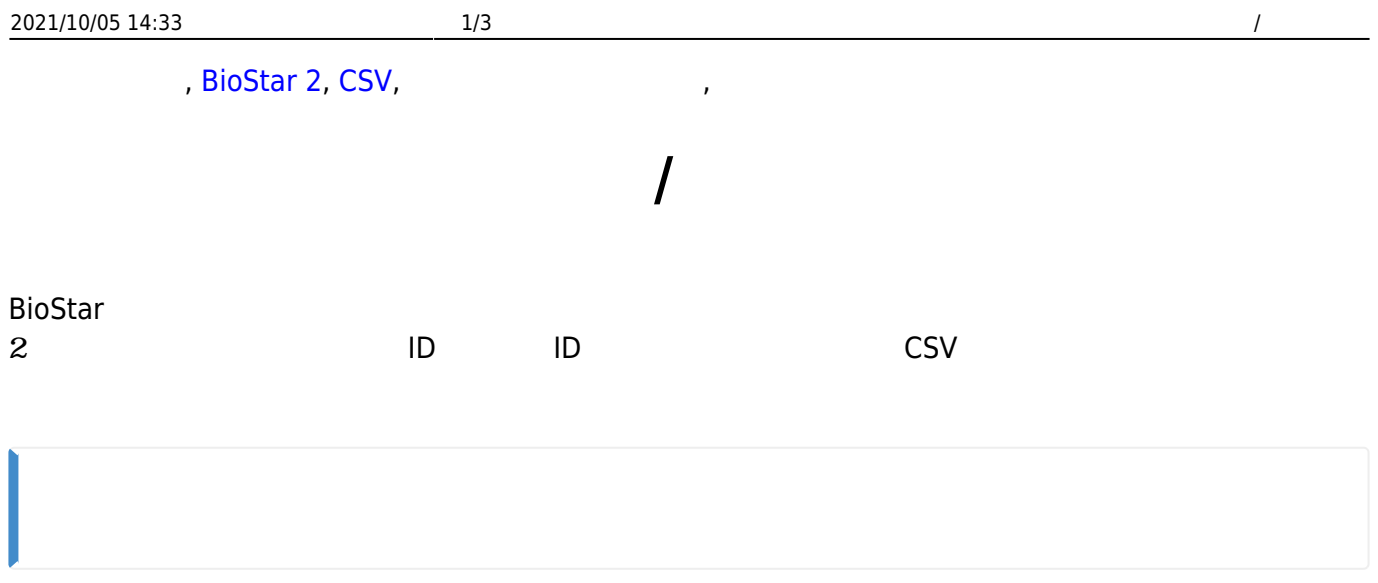

## <span id="page-1-1"></span>1. **(USER)**<br>2.

 $2.$ 

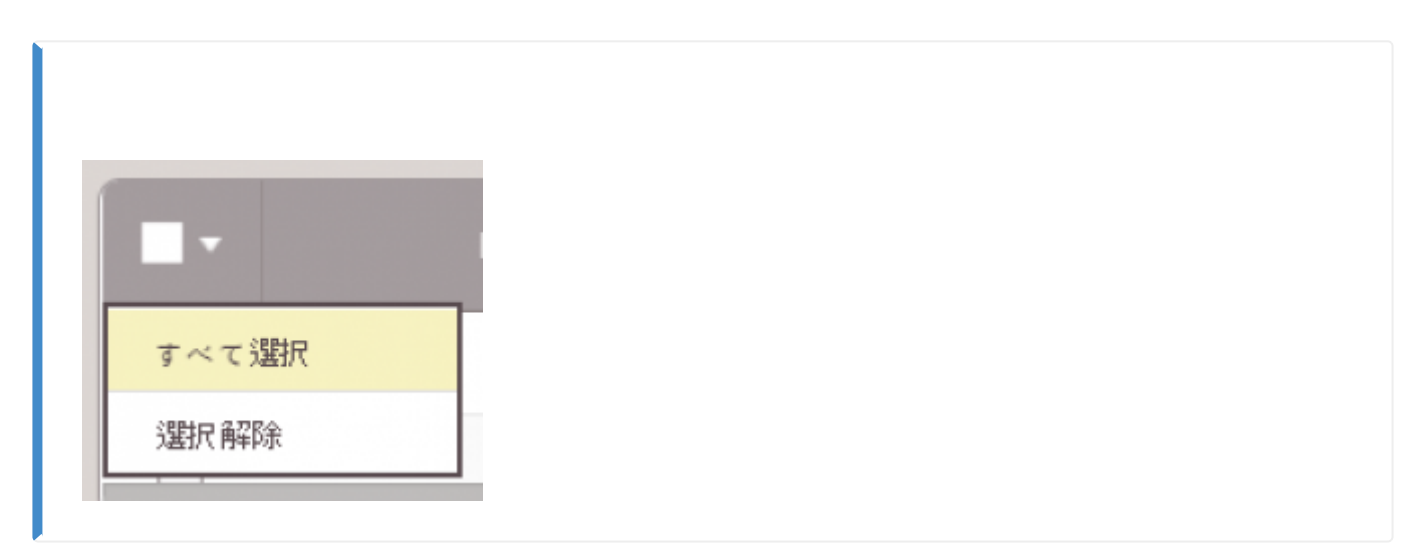

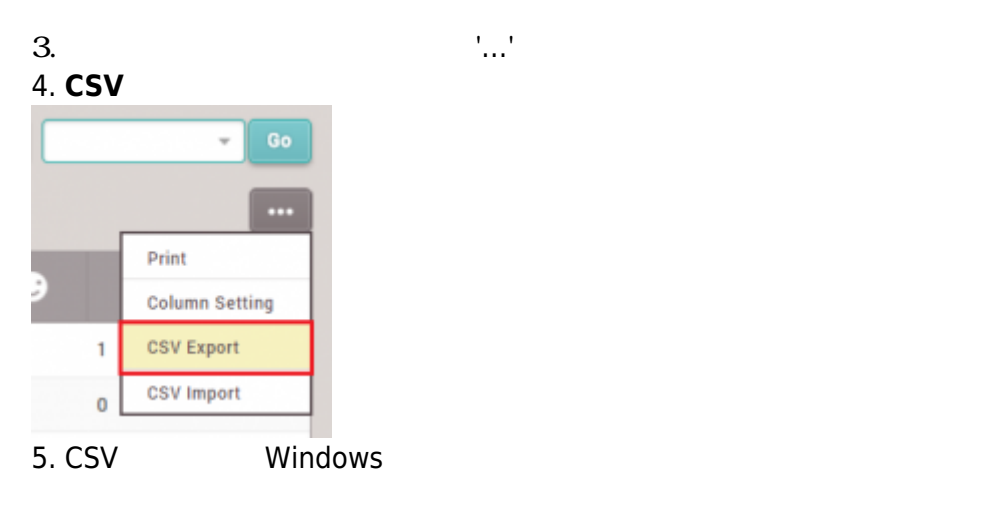

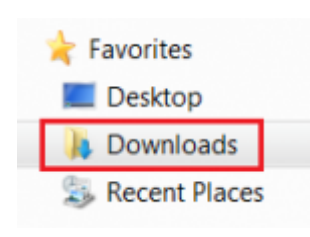

- <span id="page-2-0"></span>1. BioStar 2 CSV
- 2. Windows Excel CSV
- $3.$

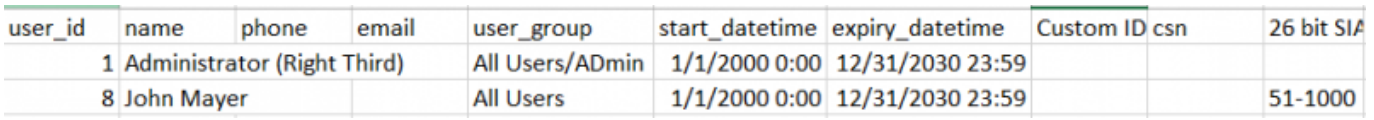

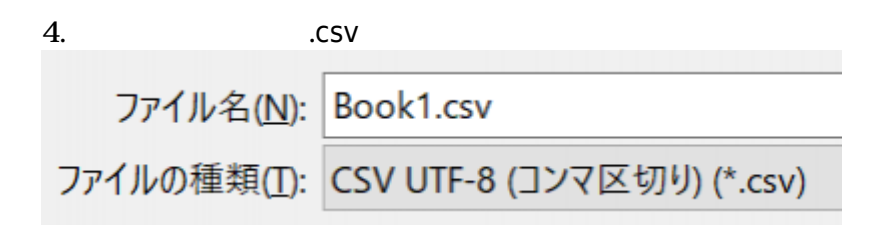

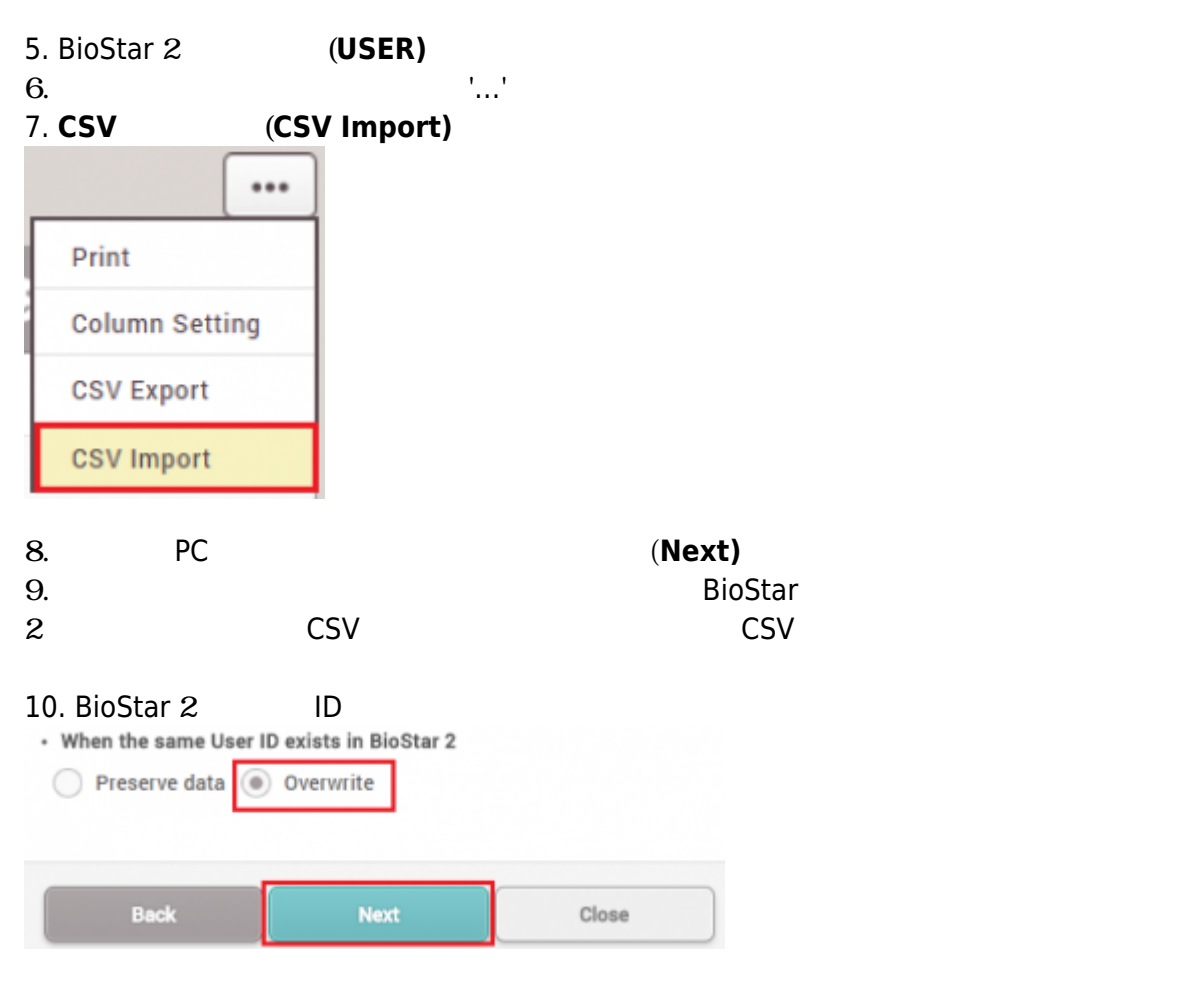

11. **(Next)** 

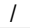

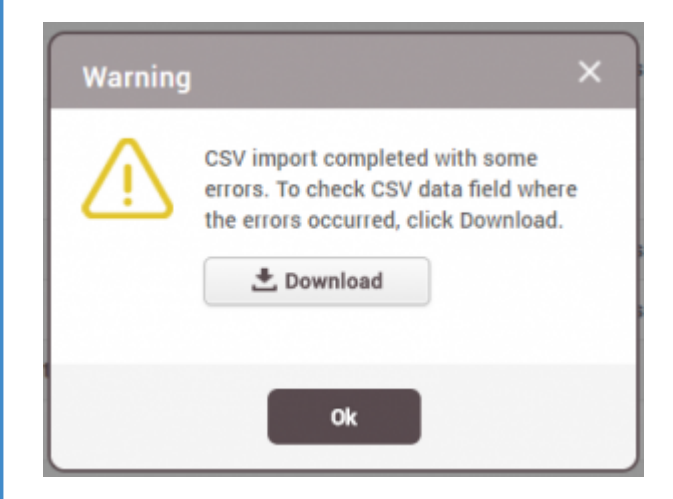

## <span id="page-3-0"></span>[2x\\_sc\\_how\\_to\\_export\\_and\\_import\\_users.mp4](http://kb.supremainc.com/knowledge/lib/exe/fetch.php?cache=&media=en:2x_sc_how_to_export_and_import_users.mp4)

From: <http://kb.supremainc.com/knowledge/> -

Permanent link: **[http://kb.supremainc.com/knowledge/doku.php?id=ja:how\\_to\\_export\\_and\\_import\\_users&rev=1593664796](http://kb.supremainc.com/knowledge/doku.php?id=ja:how_to_export_and_import_users&rev=1593664796)**

Last update: **2020/07/02 13:39**